**E – Tutorial Kurs: CriCut Maker Plotter**

### Kapitel 5 – Fragen und Antworten

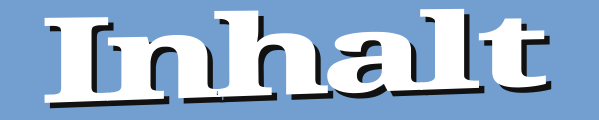

### 1 Mögliche Fragen und Fehler zum Thema Plotter<br>2 Fragen, Fehler und Antworten zum Thema Plotte 2 Fragen, Fehler und Antworten zum Thema Plotter

## Mögliche Fragen und Fehler zum Thema Plotter

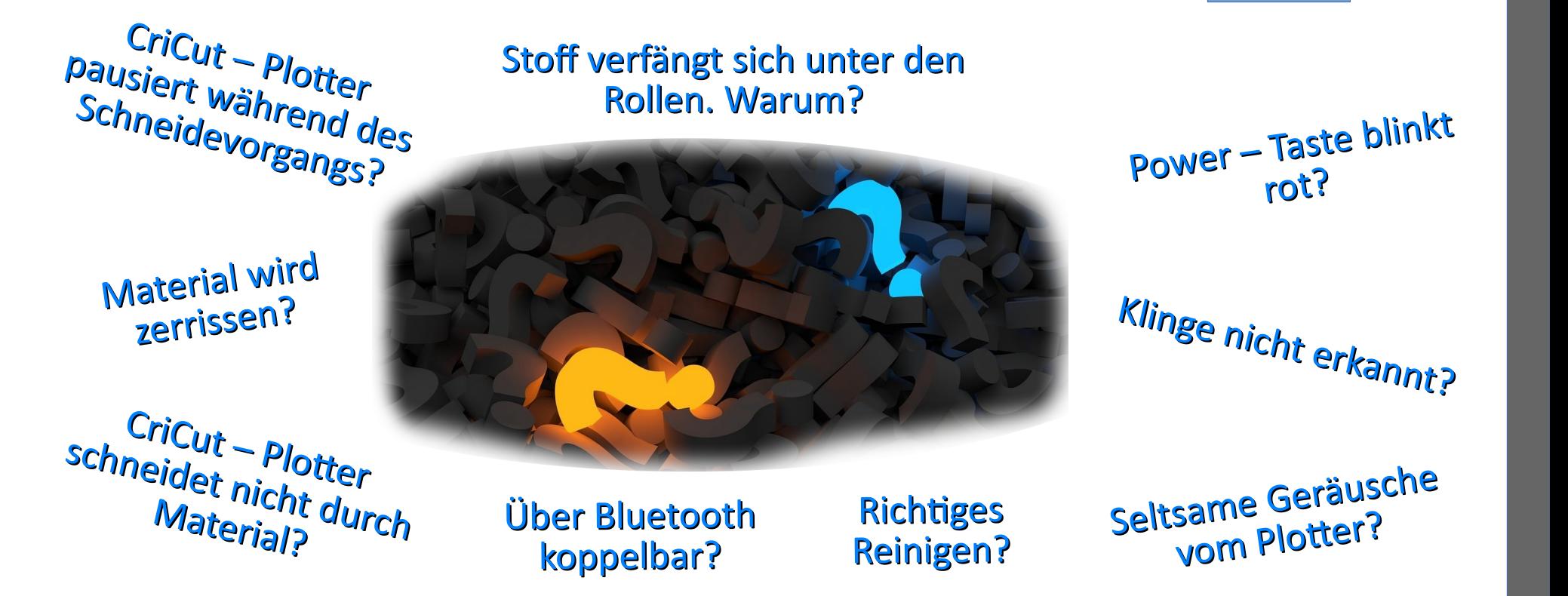

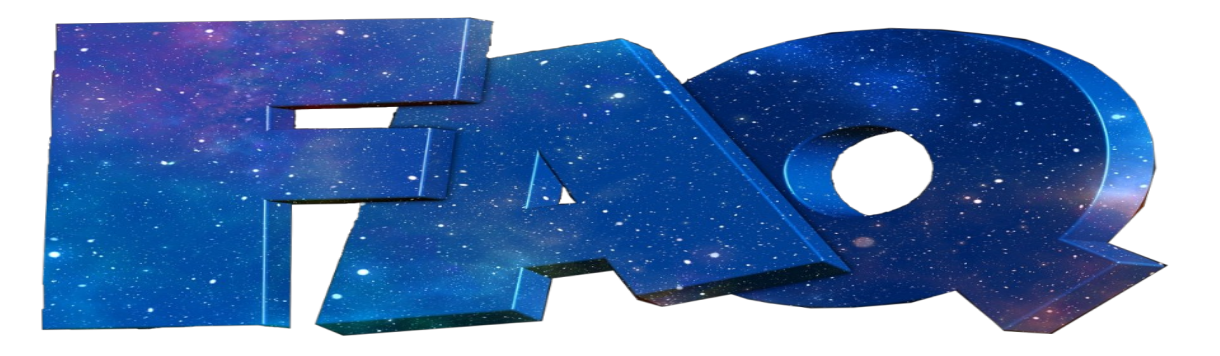

**Einige Fragen, Fehler und Probleme wurden auf der vorhergehenden Seite aufgezählt. Diese Fragen, Fehler und Probleme werden auf den kommenden Seiten näher erläutert und beantwortet.**

#### *CriCut – Plotter – Pausiert während des Schneidevorgangs. Fehlerbehebung*

- 1. Design Space in mehreren Fenstern geöffnet? –> Zusätzliche Fenster schließen
- 2. Problem besteht immer noch?
	- $\rightarrow$  Projekt besteht nur bei diesen Projekt
	- $\rightarrow$  Projekt neu erstellen
- 3. Alle restlichen anderen Programme schließen, die zurzeit gestartet sind
- 4. Verbindung trennen zwischen Plotter und Computer, Plotter ausschalten, anschließend Neustart des Computers.
- 5. Anschließend Verbindung wiederherstellen, mit Computer und Design Space starten, Plottvorgang nochmals starten

#### *Stoff verfängt sich unter den Rollen. Warum?*

#### **Grund:**

Stoff ist außerhalb des klebenden Bereichs der Matte liegend. So kann es passieren, der Stoff kommt unter die breiten Gummirollen.

 $\rightarrow$  Stoff verfängt sich, zieht schief oder wird nicht mehr gefasst.

- ☞ Stoff so zuschneiden, dass er auf die Schneidematte passt (31 cm x 31 cm sowie 31 cm x 61 cm)
- ☞ Lineal und Zuschneidemesser verwenden, um den Stoff passend zuzuschneiden

#### *Power – Taste blinkt rot?*

Beobachten an welchen Punkt der Netzschalter beginnt rot zu blinken. Fehlerbehebung – Schritte

#### **Einschalten der Maschine / Aktualisieren der Firmware**

Beim ersten Einschalten des Geräts → Kundendienst informieren Beim Aktualisieren der Firmware  $\rightarrow$  Kundendienst informieren

- 
- 

#### **Fortsetzung** ➔

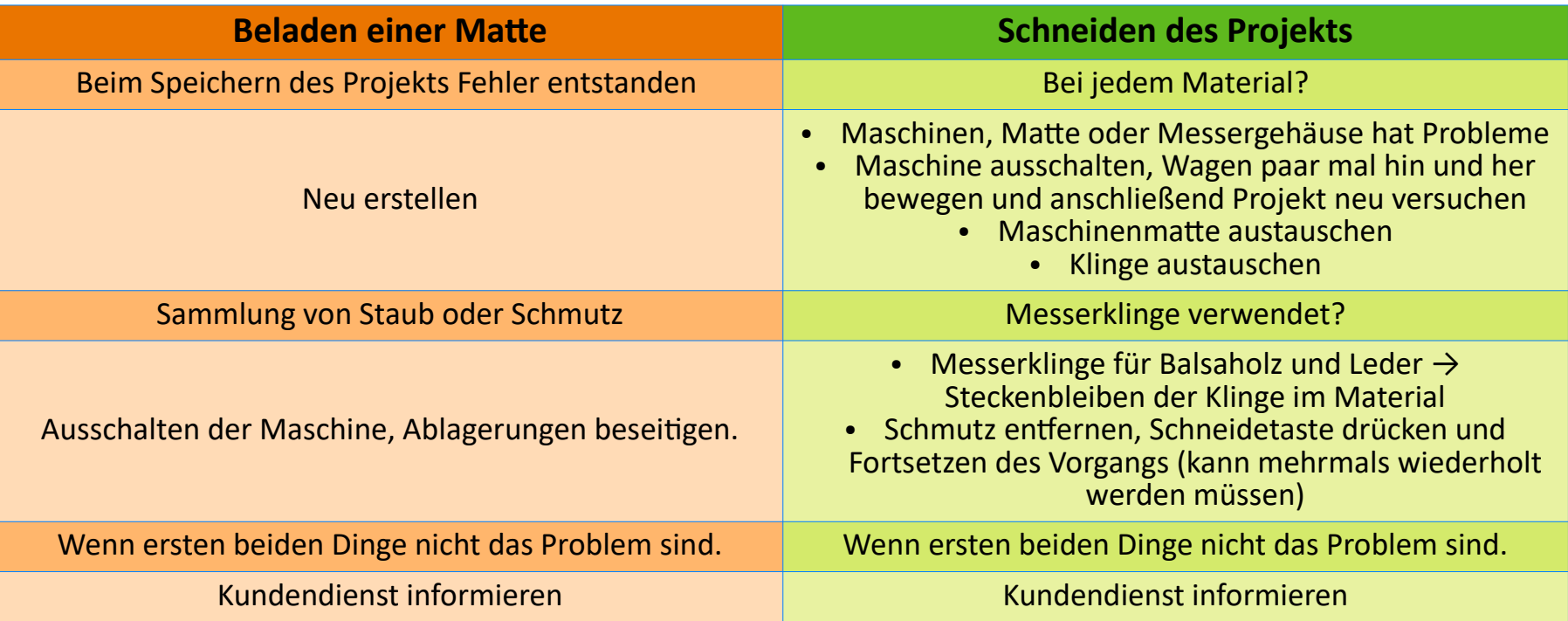

### *Klinge am CriCut Maker nicht erkannt?*

Kommt die Fehlermeldung "Blade Not Detected", dann folgende Schritte realisieren:

- Schritt 1: Werkzeuge stimmen mit vorab ausgewählten Werkzeugen (Design Space) überein
- Schritt 2: Werkzeug von Klemme B entfernen, reflektierende Oberfläche säubern, Werkzeug wieder einsetzen und Vorgang fortsetzen.
- Schritt 3: Werkzeug von Klemme B entfernen, Werkzeugsensor reinigen (Mikrofasertuch oder vorsichtig mit Druckluft), Vorgang fortsetzen, nachdem Werkzeug wieder eingesetzt wurde.
- Schritt 4: Testprojekt mit einer Standardform und mit anderen Werkzeug durchführen. Schritt 5: Deinstallation von Design Space, falls Schritt 1 – 4 nicht das gewünschte Ergebnis bringt. Wenn auch dies nicht hilft, dann Kundendienst informieren.

### *CriCut Maker – Über Bluetooth koppelbar?*

Der Plotter kann nicht nur über USB mit dem Computer verbunden werden, sondern kann auch per Bluetooth verbunden

Es kann somit ganz normal, wie man es von anderen Geräten (z. B.: Handy/Tablets/Kopfhörer) kennt, eine Bluetooth – Verbindung zwischen dem Plotter und dem Computer hergestellt werden.

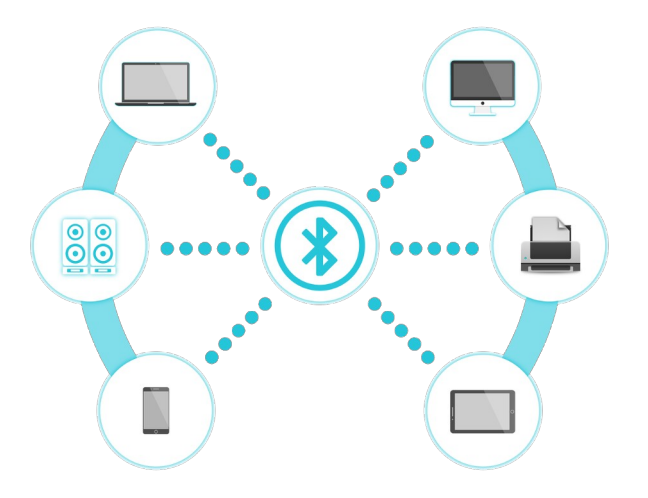

#### *Material wird zerrissen oder verzieht sich?*

Mehrere Gründe für diese beiden Probleme gibt es.

- 1. **Richtigen Materialeinstellungen in Design Space ausgewählt oder Smart Set Drial richtig eingestellt sind**
	- $\rightarrow$  Einstellung "Custom" verwenden
- 2. **Größe und Detailliertheit des Designs überprüfen**
	- $\rightarrow$  viele Details und klein  $\rightarrow$  einfacher und größer gestalten
	- $\rightarrow$  "Cardstock Intricate Cuts" nutzen, Fast Mode ausschalten, Druckeinstellung senken, Wiederholungen von den Vorgängen möglich, anderes Material verwenden, Neue Klinge/Schneidematte nutzen.

#### *CriCut Maker macht seltsamte Geräusche. Warum?*

#### *Schleifendes Geräusch*

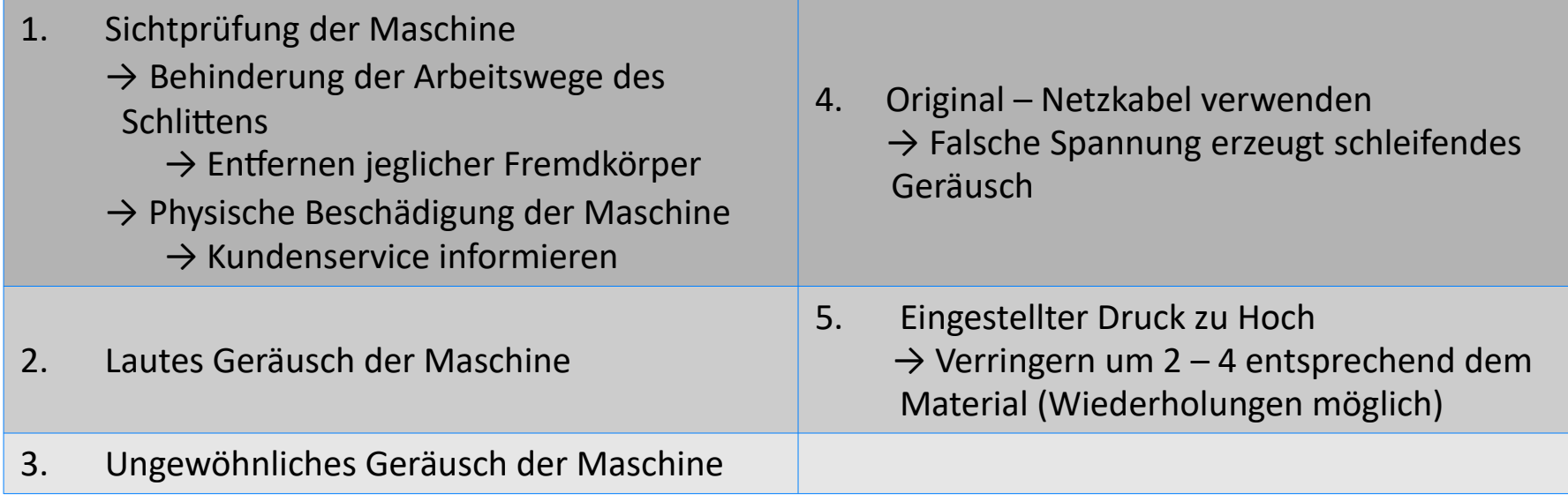

#### *CriCut Maker macht seltsamte Geräusche. Warum?*

#### *Ungewöhnlich lautes Geräusch*

CriCut – Maker – Maschine ist lauter als normal. Überprüfen, ob Schnellmodus zum Schneiden oder Schreiben aktiv ist. Dies kann man in "Design Space" im Bildschirm [Herstellen] nachschauen. Falls die Option, aber schon deaktiviert wurde, dann Kundenservice informieren.

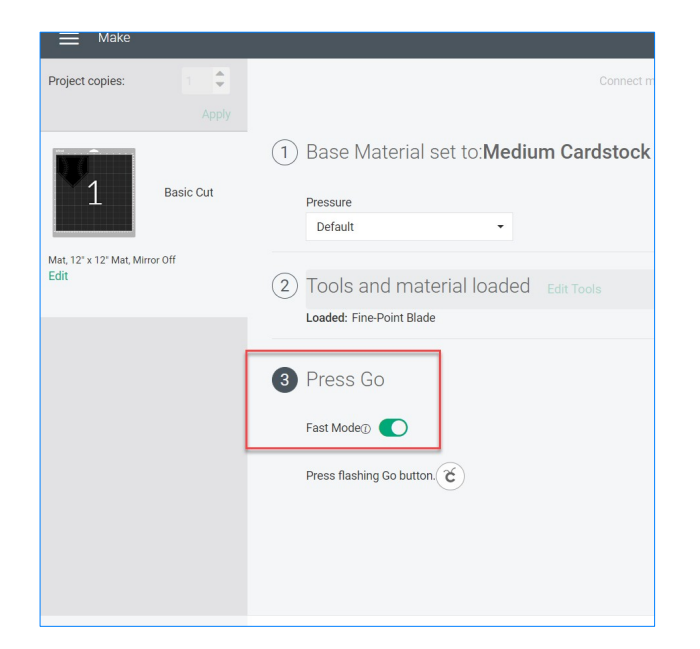

#### *CriCut Maker schneidet nicht durch Material. Was tun?*

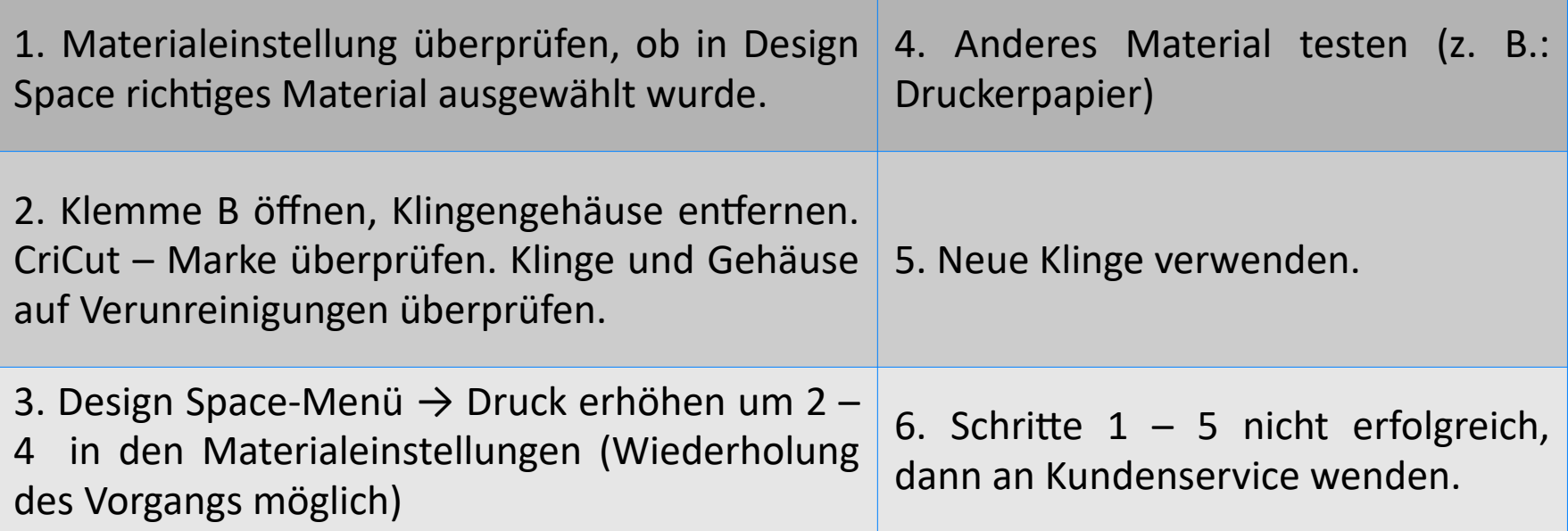

#### *Richtiges Reinigen? So reinigt man die Maschine/Plotter richtig.*

Staub und Papierpartikel können im Laufe der Zeit sich in dem Plotter ansammeln. Daher ist es ratsam, den Plotter zu reinigen.

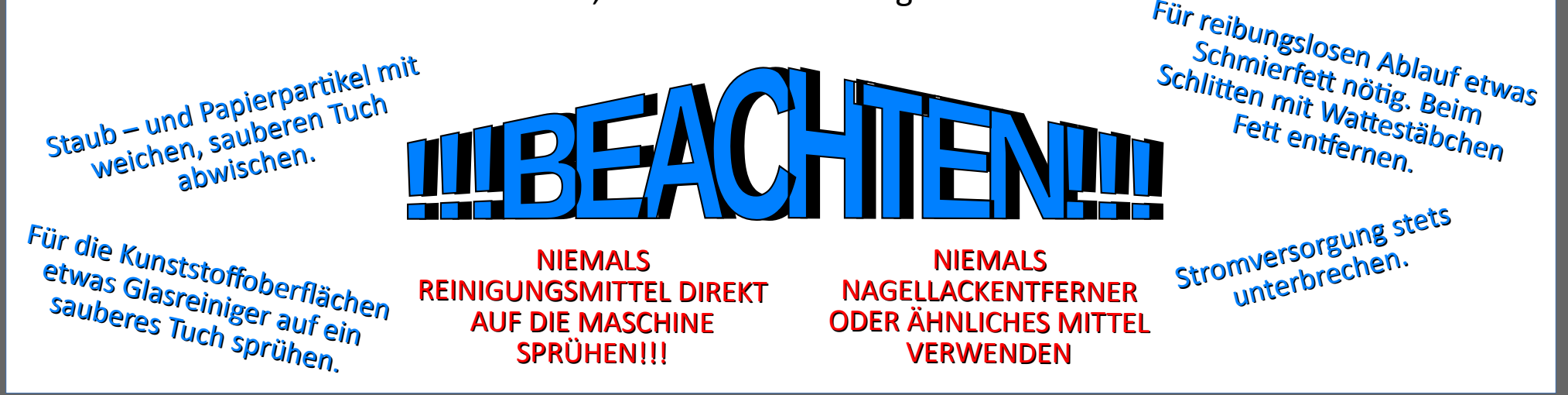